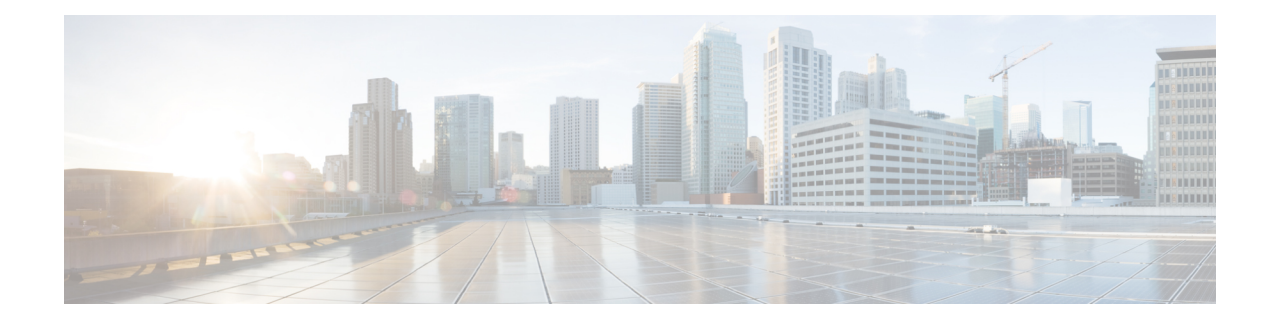

# **CDR Error System Reports**

CAR provides reporting capabilities for three levels of users:

- Administrators Generate system reports to help with load balancing, system performance, and troubleshooting.
- Managers Generate reports for users, departments, and QoS to help with call monitoring for budgeting or security purposes and for determining the voice quality of the calls.
- Individual users Generate a billing report for calls by each user.

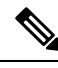

**Note** Depending on your job function, you may not have access to every report that is described in this chapter.

- [Generate](#page-0-0) CDR Error Reports, on page 1
- [Related](#page-2-0) Topics, on page 3
- Additional [Documentation,](#page-3-0) on page 4

### <span id="page-0-0"></span>**Generate CDR Error Reports**

Only CAR administrators generate the CDR Error report. The report provides statistics for the number of error records in the CAR Billing Error (tbl\_billing\_error) table for a particular time period.

In order to determine why the error records failed the CDR Load, you must review the information in the tbl error id map table.

The following table lists the CDR error codes and the definition of the error.

#### **Table 1: CDR Error Codes**

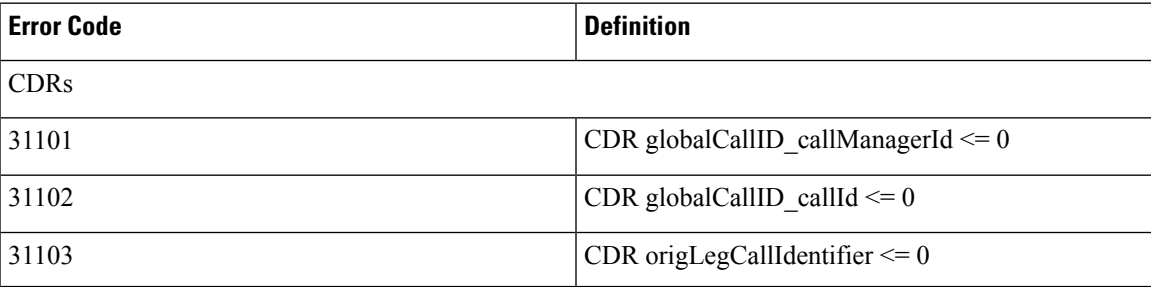

I

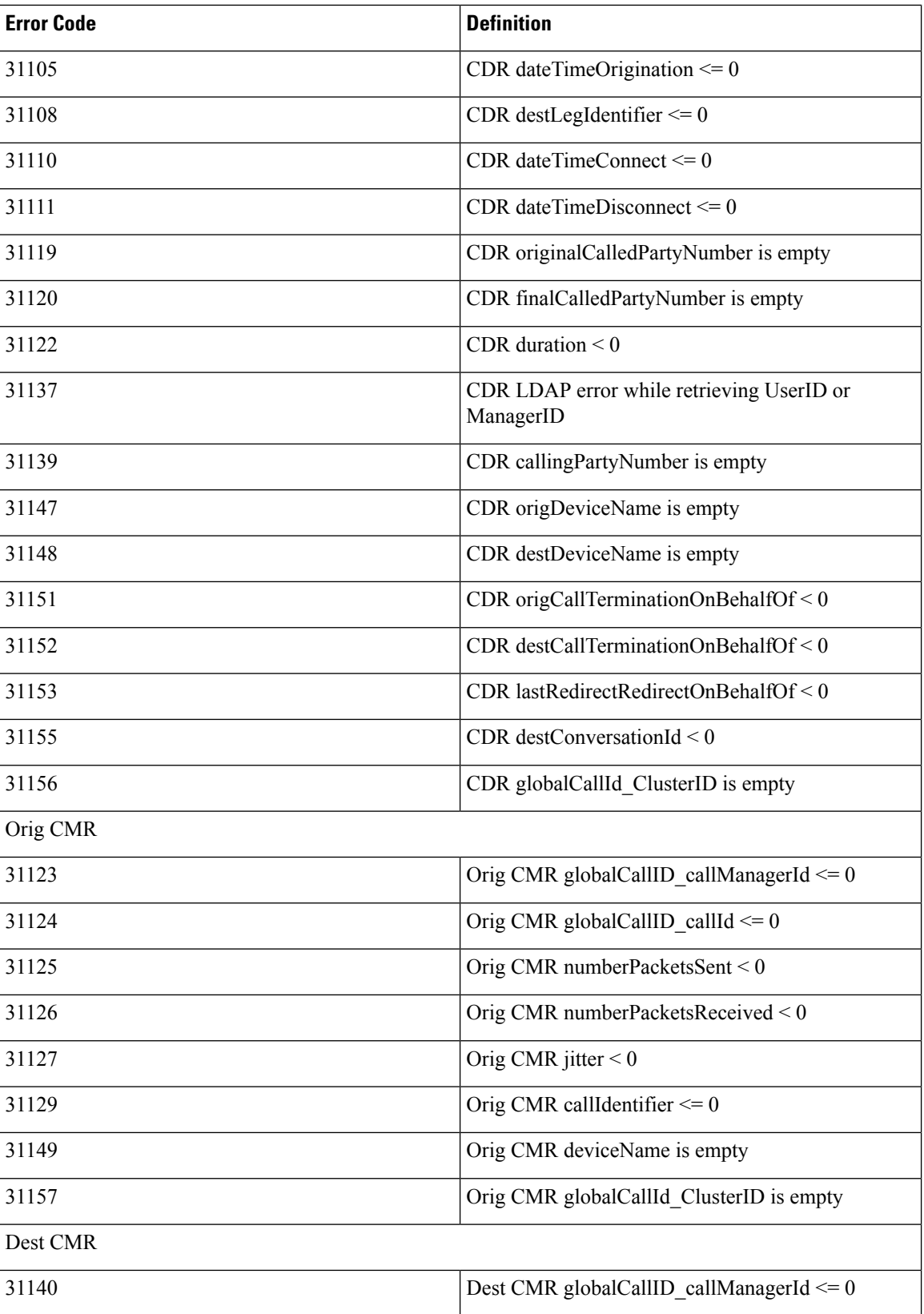

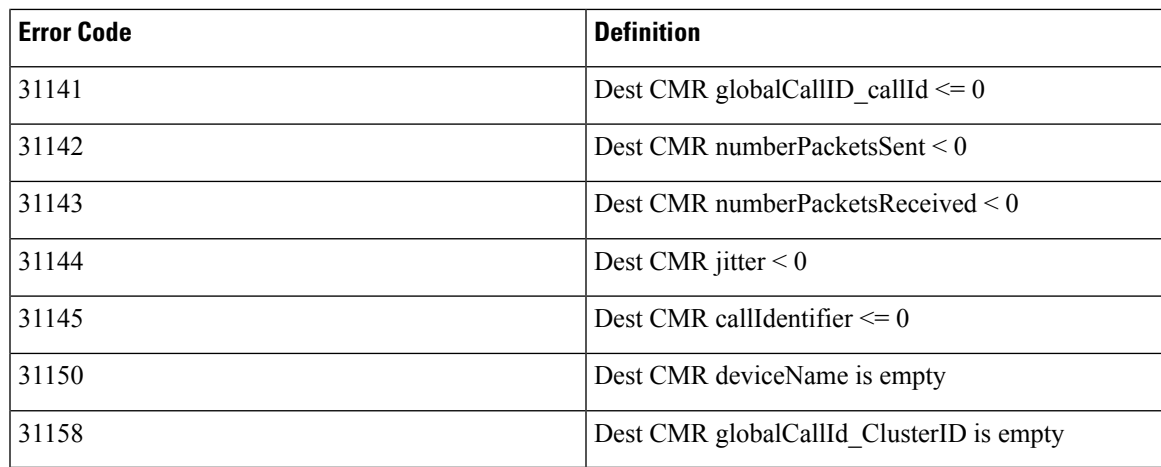

This section describes how to generate, view, or mail information about the CDR Error report.

#### **Procedure**

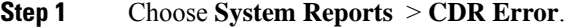

The CDR Error window displays.

- **Step 2** Choose the date range of the period for which you want to generate the report.
- **Step 3** If you want the report in CSV format, choose **CSV** (comma separated value) in the Report Format area. If you want the report in PDF format, choose **PDF** (portable document format) in the Report Format area.
- **Step 4** Click the **View Report** button.

The report displays**.**

<span id="page-2-0"></span>**Step 5** If you want to mail the report, click the **Send Report** button. To send the report, perform the procedure that is described in the Mail [Reports](CUCM_BK_C72B9385_00_cdr-analysis-and-reporting_1151_chapter3.pdf#nameddest=unique_84).

## **Related Topics**

- Generate CDR Analysis and [Reporting](CUCM_BK_C72B9385_00_cdr-analysis-and-reporting_1151_chapter2.pdf#nameddest=unique_67)
- CAR System [Reports](CUCM_BK_C72B9385_00_cdr-analysis-and-reporting_1151_chapter9.pdf#nameddest=unique_14)
- QoS System [Reports](CUCM_BK_C72B9385_00_cdr-analysis-and-reporting_1151_chapter10.pdf#nameddest=unique_15)
- Traffic System [Reports](CUCM_BK_C72B9385_00_cdr-analysis-and-reporting_1151_chapter11.pdf#nameddest=unique_16)
- [FAC/CMC](CUCM_BK_C72B9385_00_cdr-analysis-and-reporting_1151_chapter12.pdf#nameddest=unique_17) System Reports
- [Malicious](CUCM_BK_C72B9385_00_cdr-analysis-and-reporting_1151_chapter13.pdf#nameddest=unique_18) Call Details System Reports
- [Precedence](CUCM_BK_C72B9385_00_cdr-analysis-and-reporting_1151_chapter14.pdf#nameddest=unique_19) Call Summary System Reports
- System [Reports](CUCM_BK_C72B9385_00_cdr-analysis-and-reporting_1151_chapter15.pdf#nameddest=unique_20)

• System [Reports](CUCM_BK_C72B9385_00_cdr-analysis-and-reporting_1151_chapter17.pdf#nameddest=unique_22) Results

## <span id="page-3-0"></span>**Additional Documentation**

- Administration Guide for Cisco Unified Communications Manager
- Cisco Unified Serviceability Administration Guide
- Cisco Unified Communications Manager Call Detail Records Administration Guide